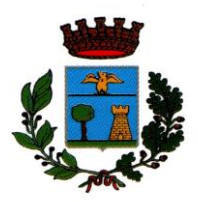

COMUNE DI MACERATA FELTRIA *PU* Via G. Antimi, n. 14 – 61023 Macerata Feltria (PU) Tel. 072274244 - Fax 072274709 *www.comune.maceratafeltria.pu.it Settore I - Servizio Pubblica Istruzione*

# **AVVISO AI GENITORI DEGLI ALUNNI ASILO NIDO, SCUOLA DELL'INFANZIA E PRIMARIA DI MACERATA FELTRIA**

Oggetto: **Mensa scolastica A.s. 2023/2024.**

Gentile Famiglia,

**L'iscrizione al servizio mensa dovrà essere effettuata esclusivamente dai nuovi alunni. Coloro che lo scorso anno scolastico erano iscritti al servizio mensa non devono presentare una nuova richiesta di iscrizione, l'ufficio provvederà ad aggiornare l'ordine di scuola o la classe di frequenza.**

**Ai genitori dei nuovi alunni chiediamo, entro il 30.09.2023, di compilare e restituire all'ufficio Segreteria del Comune di Macerata Feltria – via e-mail all'indirizzo [comune.macerataf@provincia.ps.it](mailto:comune.macerataf@provincia.pu.it) - il modulo allegato per l'iscrizione al servizio mensa, indispensabile all'attivazione del nuovo sistema di pagamento.**

**Le tariffe per 'A.S. 2023/2024 sono state approvate con Deliberazione di G.C. n.15 del 03.04.2023.** Per ogni ulteriore informazione l'Ufficio Segreteria del Comune è a disposizione allo 0722.74244 interno n.3.

Cordiali saluti.

Macerata Feltria, 04.09.2023

 Il Responsabile del Settore Isabella Dominici

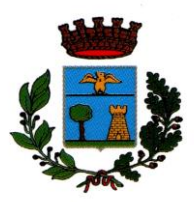

COMUNE DI MACERATA FELTRIA *PU* Via G. Antimi, n. 14 – 61023 Macerata Feltria (PU) Tel. 072274244 - Fax 072274709 *www.comune.maceratafeltria.pu.it Settore I - Servizio Pubblica Istruzione*

# *Sistema pagamento mensa scolastica: ISTRUZIONI OPERATIVE*

# *Come avviene la registrazione?*

La registrazione deve essere effettuata esclusivamente dai nuovi alunni, per i bambini e ragazzi già iscritti alla mensa non occorre procedere ad una nuova iscrizione.

Per i nuovi alunni, invece, per la registrazione occorre collegarsi al portale [https://mensa-alunni.it](https://mensa-alunni.it/) , dopo aver trasmesso al Comune la richiesta di iscrizione.

Il genitore per iscriversi deve fornire un indirizzo mail verificabile, una password di almeno 8 caratteri e il proprio **Codice Fiscale**. Quest'ultimo è fondamentale poiché è lo stesso che identificherà il versamento.

Il sistema provvede a verificare che il genitore abbia figli iscritti controllando gli archivi comunali ed in caso affermativo potrà accedere al servizio previa conferma dell'indirizzo mail utilizzato per accedere al sito. Dal portale sarà possibile:

- Consultare i dati anagrafici;
- Verificare i pasti addebitati, i versamenti effettuati e il credito residuo.

# *Come si fanno le ricariche?*

È possibile effettuare la ricarica del Vostro conto virtuale associato al **codice fiscale del Genitore**, indicato al momento della registrazione, utilizzando **PagoPa.** 

**PagoPa** *é un sistema di pagamenti elettronici realizzato per rendere più semplice, sicuro e trasparente qualsiasi pagamento verso la Pubblica Amministrazione.*

Dal portale [https://mensa-alunni.it](https://mensa-alunni.it/) troverete il link per raggiungere direttamente la funzione "Ricarica il tuo credito".

**N.B.** È possibile associare più bambini al codice fiscale del Genitore quindi, nel caso di più figli che usufrusicono del servizio mensa anche in scuole diverse (es. Un bambino frequenta il nido e l'altro la scuola dell'Infanzia), non è necessario fare distinti pagamenti per ciascuno di loro.

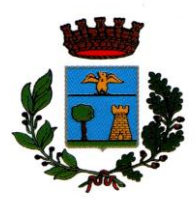

COMUNE DI MACERATA FELTRIA *PU* Via G. Antimi, n. 14 – 61023 Macerata Feltria (PU) Tel. 072274244 - Fax 072274709 *www.comune.maceratafeltria.pu.it Settore I - Servizio Pubblica Istruzione*

# *Quando e quanto ricaricare?*

I genitori degli utenti già iscritti possono effettuare la ricarica in qualsiasi momento, mentre per i nuovi alunni la ricarica potrà essere effettuata solo dopo aver perfezionato l'iscrizione.

La ricarica servirà al pagamento dei pasti che si andranno a consumare.

Non è necessario caricare un importo in euro che sia perfettamente un multiplo del costo del singolo pasto, per esempio:

se il costo del pasto è di € 3,40 non è necessario caricare per forza € 34,00, si può tranquillamente caricare € 20,00, € 30,00, € 50,00…

Gli eventuali centesimi o euro residuo si andranno a sommare alla ricariche successive.

# *Come si fa la prenotazione del pasto?*

Non serve fare la prenotazione, in quanto tutti i bambini iscritti al servizio mensa sono già considerati presenti. **Nel caso in cui il bambino non intenda usufruire della mensa, deve obbligatoriamente segnalarlo al personale addetto al servizio entro le ore 9.30 del mattino.**

# *Come sapere se il credito sta finendo?*

È attivo un servizio mail, attraverso il quale il genitore riceverà la comunicazione che il credito sta per esaurirsi.

Inoltre, potrete in qualsiasi momento verificare il vostro credito residuo sul portale [https://mensa-alunni.it](https://mensa-alunni.it/) sui seguenti percorsi:

<https://mensa-alunni.it/Pasti/CreditoResiduo> → per controllare credito residuo

<https://mensa-alunni.it/Pasti/ElencoPasti> → per controllare pasti consumati

### *Se il credito è esaurito?*

Come già anticipato, il nuovo sistema si basa sulla rilevazione **quotidiana** dei pasti consumati, quindi **non sarà possibile accedere al servizio in caso di credito esaurito.** Pertanto, chiediamo la massima collaborazione nel controllo della vostra posizione.

### *E se alla fine dell'anno il conto è a credito?*

Con il nuovo sistema, il credito non consumato nell'anno rimarrà memorizzato e sarà disponibile per l'anno successivo, anche per cicli scolastici diversi. Se si è alla fine del ciclo scolastico con servizio mensa o il bambino si trasferisce, potrà essere fatta richiesta di rimborso. Al termine dell'anno scolastico verrà inviato a tutti gli utenti un'attestazione relativa alla spesa sostenuta per la mensa scolastica.